# 건설공정관리를 위한 BIM데이터와 템플릿 활용 방안

오건수", 박소현', 송정우 $^2$  $^{\rm I}$ 남서울대학교 건축학과,  $^{\rm 2}$ 해유종합건설(주)

# **A Study on the Using of BIM Data and Template for Construction Progress Management**

**Kun-Soo Oh**1\***, So-Hyun Park**<sup>1</sup> **, Jung-Woo Song**<sup>2</sup> 1 **Department of Architecture Namseoul University** 2 **Haeu Construction Co., Ltd.**

요 약 현재 국내 건설사에서 일부 BIM을 적용하고 있지만, BIM도입에 따른 업무변화와 새로운 학습에 대한 막연한 거부감 으로 업무에 적극적으로 활용되지 못하고 있다. 또한 설계단계에 작성된 BIM모델을 시공단계에 활용하기 위해서는 시공 시 필요한 공정정보가 제공되어져야 하는데, 공정정보의 입력 체계와 활용 방법이 미비한 실정이다. 따라서 건설사의 BIM의 적극적 도입과 생산성 향상을 위해 본 연구는 BIM의 기본적인 정보를 건축 공정상의 흐름에 따라 필요한 정보가 쉽고 간편 한 결과로 나타날 수 있도록 건설공정관리 BIM템플릿을 개발하였다. 이를 위해 작업분류체계(WBS)의 단위정보(주요단위, 세부단위, 상세단위)를 매개변수에 적용하여 공정별·기간별·공정진도 탐색기를 구성하고, 3D뷰·일람표를 생성하였다. 템플릿 을 사용하기 위해 Dynamo를 활용하여 BIM모델 객체에 공정정보를 입력하는 방법을 고안하였다. 또한 건설공사의 자재별 물량을 쉽고 빠르게 산출 할 수 있도록 하였다. 건설공정관리 BIM템플릿을 검증하기 위해 실제 프로젝트에 적용하여 가시성 과 일람표를 평가하였다. 그 결과 건설공정관리 BIM템플릿이 프로젝트 공정정보를 용이하게 관리할 수 있게 하여, 건설사의 BIM의 적극적 도입과 생산성 향상에 기여할 수 있다.

**Abstract** BIM is currently applied in some domestic construction firms, but it is not being actively utilized due to changes in working environments and qualms about new studies. In order to utilize a BIM model in the design phase, process information is needed during construction, but the input system and utilization method of the process information's state are not complete. Therefore, we propose a BIM template for construction progress management that can show basic BIM information as the construction progresses in an easy and convenient way. This method will facilitate the adoption of BIM and enhance the productivity of construction companies. To this end, we designed a progress explorer for step-by-step progress and work schedules, and we generated three-dimensional views and a progress list by applying unit information (primary units, part units, and detail units) of the work breakdown structure (WBS) to the parameters. To use the BIM template, work progress information is input to the BIM modeling objects through Dynamo. We also used Dynamo for quick and easy calculation of the quantity of materials needed for construction work. To test the BIM template, we applied it to an actual project and evaluated its visibility and a progress list. The results showed that the proposed BIM template facilitates progress management of a project and can thus facilitate the adoption of BIM and improve the productivity of construction companies.

**Keywords :** BIM, Construction progress management, Dynamo, Schedule management, Template

This work(Grants no. C0238870) was supported by Business for Academic-industrial Cooperative establishments funded Korea Small and Medium Business Administration in 2014 \* Corresponding Author : Kun-Soo Oh(Namseoul Univ.) Tel: +82-41-580-2181 email: ohkunsoo@nsu.ac.kr Received July 28, 2016 Accepted August 11, 2016 Revised August 10, 2016 Published August 31, 2016

# 1. 서론

#### 1.1 연구의 배경 및 목적

현재 건설 산업에서는 건축물의 전 생애 주기 동안 필 요한 데이터를 생산하고 관리하는 BIM(Building Information Modeling)에 대한 관심이 높아지고 있다. 국내 건설사에 서 BIM을 일부 적용하여 활용하고 있으나 새로운 툴의 학습에 대한 거부감과 BIM도입에 따른 업무변화 등과 같은 문제로 BIM의 적극적 도입이 어려운 실정이다.[1]

또한 설계단계에 작성된 BIM모델을 시공단계에 활용 하기 위해서는 시공 시 필요한 공정정보가 제공되어져야 하는데, 공정정보의 입력 체계와 활용 방법이 미비한 실 정이다.[3]

현재 대형건설사에서는 공사일정, 공종물량, 공사진 행 상황 등의 관리에 Primavera 와 MS Project등과 같 은 소프트웨어를 활용하고 있다. 위의 공정관리 소프트 웨어는 내역중심으로 공사를 관리하는 개념으로 BIM데 이터의 활용과는 무관하다. 본 연구는 기존의 소프트웨 어 체계와 개념이 다른 연구로 BIM툴 자체에서 공정관 리에 필요한 정보 입력 체계를 구성하고 이를 활용 할 수 있는 방법을 제시하고자 한다.

이를 위해 시공BIM템플릿을 개발하여 입력된 공정정 보를 활용하여 건설공사의 일정관리와 공종별 자재수량 및 물량을 관리할 수 있는 방안을 제시하고자 한다.

#### 1.2 연구의 범위 및 방법

본 연구는 시공단계에 건설현장에서 공정관리에 활용 될 수 있는 BIM템플릿 개발과 활용 방안을 중심으로 연 구를 진행한다. 이를 위해 BIM활용 소프트웨어는 Autodesk Revit을 사용하고, Revit프로그램의 플러그인 Dynamo 를 활용하여 알고리즘을 작성하여 공정정보 입력에 활용 한다.

연구 방법으로는, 선행연구를 살펴보고 건설공정표 분석과 작업분류체계를 정립하여 시공BIM템플릿을 개 발한다. BIM모델에 필요정보입력과 추출의 방법을 정의 하고 이들 정보 활용을 통해 공정관리 방안을 제시한다.

# 2. 선행연구 및 고찰

#### 2.1 BIM정보 활용에 대한 선행연구 고찰

기존의 선행연구를 살펴보면 공정관리에 활용하기 위

한 작업분류체계 구축, 프로세스 정립, 3D모델과 공정정 보를 연계한 시각화에 대한 연구들이 진행되었다. 기존 연구는 BIM모델만을 활용한 시각화와, BIM정보를 공 정관리에 활용하기 위한 작업분류체계 구축을 통한 프로 세스를 개념적으로 설명하는 것에 그친 반면 본 연구에 서는 시공BIM템플릿을 개발하여 실제 사례에 사용될 수 있는 방법을 제시하는 것으로 차별성이 있다고 할 수 있다.

#### 2.2 BIM템플릿에 대한 선행연구 고찰

템플릿이란, 프로젝트를 수행함에 있어 반복되는 수 많은 초기 작업에 대한 설정 값 등을 저장한 표준 작업 환경을 말한다.[4]기존의 설정되어 있는 BIM템플릿으 로는 시공단계에서 활용되어야 할 공정정보를 입력 할 수 없기 때문에 시공BIM템플릿을 개발하여 활용해야 한다. 기존의 선행연구에서는 설계단계 활용을 위한 BIM템플릿 개발이 활발히 진행되었던 상황이었으며 건 설사를 위한 시공BIM템플릿에 대한 연구는 부족한 실 정이다.

따라서 본 연구에서는 시공에 관한 정보입력을 위해 시공BIM템플릿을 구축하고 공정정보체계에 맞는 공정 정보를 BIM데이터에 추가하여 공정관리에 도움을 주고 자 하는 연구로 기존 연구와는 차별성이 있다.

#### 2.3 Dynamo에 대한 고찰

Dynamo란, 매우 많은 양의 정보로 구성되어 있는 BIM데이터를 계층구조로 관리하여 BIM데이터를 보다 효율적으로 활용할 수 있게 하는 BIM툴의 플러그인이 다. 프로그램 언어를 사용하지 않고도 시각적인 조작으 로 노드를 연결하여 논리 알고리즘을 작성하여 필요한 정보를 추출하고 BIM모델에 재입력 할 수 있다.

본 연구에서는 Dynamo에서 알고리즘을 작성하여 BIM모델 내의 객체정보를 Microsoft Excel테이블로 작 성하였다. 또한 Excel에서 공정정보를 추가 입력한 BIM 데이터를 다시 BIM모델 객체에 동기화 할 수 있도록 하 였다. Dynamo알고리즘을 활용하면 기존의 수작업 입력 방식보다 정보 입력과 추출을 빠르고 정확하게 할 수 있 는 장점이 있다.

이렇게 BIM모델 객체에 입력된 공정정보를 이용하여 시공BIM템플릿에 적용하고 적용된 공정정보를 활용하 여 시공단계에서 활용 될 수 있는 3D뷰와 일람표를 구 축한다.

# 3. 건설공정관리를 위한 시공BIM템플릿과 Dynamo활용

#### 3.1 시공BIM템플릿 개발

BIM기반 건설공정관리를 위해서 객체에 들어갈 공정 정보 항목을 매개변수로 생성하였다. 또한 공종별, 기간 별, 공정진도별 3D뷰와 일람표로 구분하여 개발하였다.

#### 3.1.1 작업분류체계 단위정보 속성입력

Fig.1은 건설공사 공정표 분석을 통하여 공정표에서 사용되고 있는 작업분류체계(WBS) 단위정보를 주요단 위, 세부단위, 상세단위로 구분하였으며, 주요단위는 대 분류이고, 세부단위는 공종명이며, 상세단위는 예정 시 작일/종료일과 실제 시작일/종료일을 나타내고 있다. 단 위정보를 공유매개변수로 생성하여 프로젝트 매개변수 에 설정하여 객체별로 단위정보를 입력할 수 있게 하였 다.

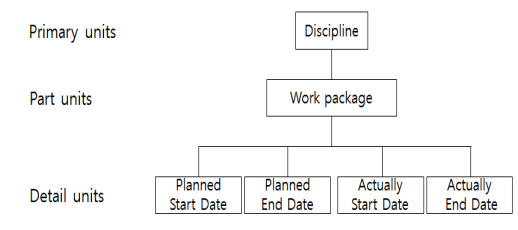

**Fig. 1.** WBS unit information classification

#### 3.1.2 공종별 3D뷰·일람표 설정

BIM툴에서 Fig.2와 같이 가시성/그래픽 재지정의 필 터를 활용하여 공종별 프로젝트 탐색기를 공정별로 구성 하여 쉽고 빠르게 공정별 3D뷰를 사용할 수 있게 한다. 공정별 일람표를 생성하기 위해서 일람표 기능을 이용하 여 항목들을 설정하고, 일람표 분류 속성 값을 공종별로 설정하여 공종별 일람표가 생성되도록 하였다.

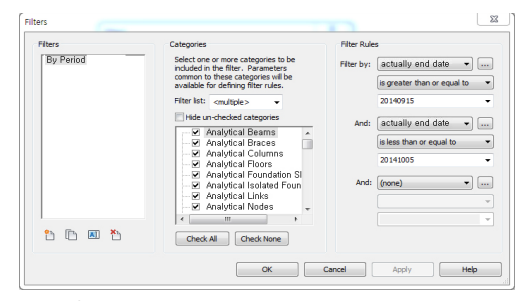

**Fig. 2.** Filter setting

#### 3.1.3 기간별 3D뷰·일람표 설정

건설공정관리를 위해서 기간별 일정정보를 체크하고 관리 할 수 있도록 기간별 3D뷰, 일람표를 설정하였다. 기간별 3D뷰 생성을 위해 Fig.2와 같이 시작일과 종료일 을 기준으로 하여 기간설정, 당일이전, 당일까지, 당일, 당일부터, 당일이후로 필터를 생성하고, 색을 지정하여 해당 기간별로 지정된 색으로 표시된 3D모델을 볼 수 있게 하였다. 이를 통해 기간별로 진행된 일과 해야 할 일을 3D로 한눈에 볼 수 있다.

기간별 일람표를 생성하기 위해서 시작일과 종료일을 기준으로 일람표 필터를 설정하여 완료한 작업과 진행해 야 할 작업을 일람표를 통해 확인하고 정리할 수 있다.

## 3.1.4 공정진도 3D뷰·일람표 설정

공정진도 3D뷰와 일람표를 생성하기 위해 Fig.3과 같 이 계산된 매개변수 추가하여 시작일과 종료일 기준으로 공정진도 지연/단축 항목을 만든다. 지연/단축 필터를 생 성하고 색을 지정하여 공정진도 3D뷰를 생성한다. 이를 통해 실시간 공정진도 상황을 3D로 확인하고 공정진도 를 관리할 수 있다. 일람표에서도 필터를 적용하여 공정 이 단축된 작업과 지연된 작업을 추출할 수 있다.

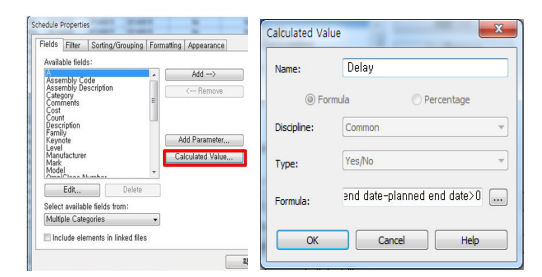

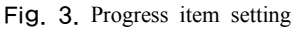

# 3.2 Data 호환을 위한 Dynamo 활용

템플릿을 활용하려면 BIM모델 객체에 공정정보가 입 력이 돼야 한다. 하지만 수작업으로 수많은 객체의 공정 정보를 입력하기에는 무리가 있다. 따라서 Dynamo를 활용해 BIM모델 객체정보를 Excel로 추출하여 BIM정 보를 관리한다. Fig.4는 BIM Data 호환을 위해서 공정 정보 리스트 추출 Dynamo 알고리즘을 활용하여 BIM모 델의 객체 공정정보 리스트를 Excel에 추출하고, Excel 에서 객체의 재료를 보고 공종명을 입력하고 해당 공사 에 해당하는 공사일정을 입력한 뒤, 공정정보를 모델 객 체에 동기화하는 Dynamo 알고리즘을 활용하여 입력한 공정정보를 BIM모델에 동기화 하는 방법을 나타낸다. 또한 복합부재를 단일부재로 분리하여 정보입력을 할 수 있도록 Dynamo를 활용하였다. 다음은 각 알고리즘에 대한 설명이다.

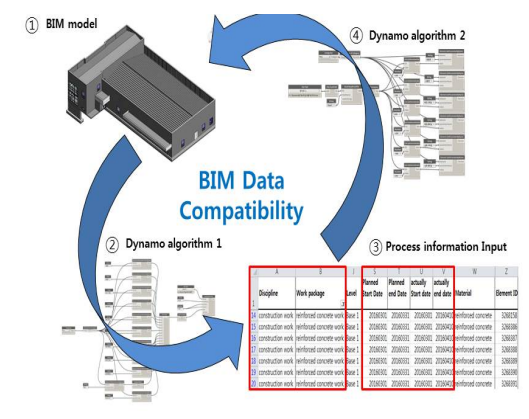

**Fig. 4.** BIM Data Compatibility

# 3.2.1 Element ID 설정 알고리즘

BIM정보를 Excel로 추출해도 객체가 너무 많아 관리 가 어려우며, 부품객체는 ID가 통일돼 있기 때문에 객체 별로 ID를 설정해 주어 관리를 해야 한다. Fig.5는 새로 운 ID정보를 추가할 필드로 사용될 'Element ID' 매개 변수에 고유ID를 설정해주는 논리 알고리즘이다. 이 알 고리즘을 활용하여 카테고리별로 객체를 관리하기 위해 고유ID를 설정하여 객체별로 구분할 수 있게 하였으며, 고유ID 중심으로 정보를 관리하게 된다.

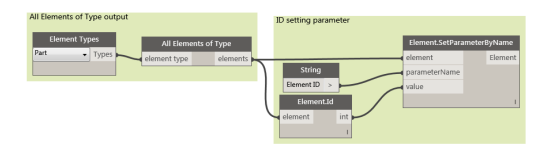

**Fig. 5.** Element ID algorithm

#### 3.2.2 공정정보 리스트 추출 알고리즘

BIM모델 객체에 공정정보 넣을 틀을 만들기 위해 Excel 파일로 공정정보 리스트를 만드는 알고리즘이다. 공정정보 항목으로는 대공종, 공종명, 베이스 레벨, 원래 패밀리, 원래 유형, 예정 시작일, 예정 종료일, 실제 시작 일, 실제 종료일, 재료, Element ID로 구성되며 이 항목 에 대한 리스트가 Excel 파일로 만들어진다.

Fig.6과 같이 알고리즘 구조는 카테고리별로 객체를 관리하기 위해'Categories'노드와'All Elements of Category' 노드를 활용하고, 공정정보항목 설정을 위해 'Element. SetParameterValueByName' 노드에 작업분류체계(대분 류, 공종명), 층(베이스 레벨), 기존 유형(원래 패밀리, 원 래 유형), 공사일정(예정 시작일, 예정 종료일, 실제 시작 일, 실제 종료일), 재료, Element ID로 매개변수 항목을 설정하고 리스트를 Excel 파일로 만들게 하였다.

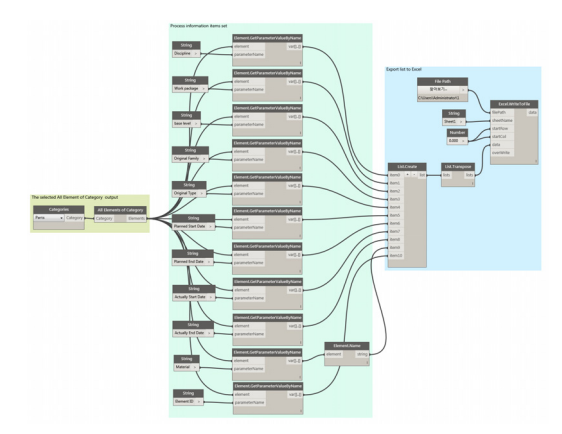

**Fig. 6.** Extracting BIM Information Algorithm

# 3.2.3 공정정보 동기화 알고리즘

기존에 작성된 객체 정보(층, 유형, 재료)를 확인하여 대공종, 공종명, 예정 시작일, 예정 종료일, 실제 시작일, 실제 종료일 항목을 작성해 준다. 이렇게 추가된 공정정 보를 BIM모델 객체데이터에 동기화하기 위해서 Fig.7과 같이 Excel 파일에 데이터를 읽어서 리스트를 만들어 지 정된 순번에 해당되는 리스트 값을 BIM모델 객체에 입 력하는 논리의 Dynamo 알고리즘을 작성하였다.

이 알고리즘 구조는 공정정보가 추가된 Excel파일을 읽어 리스트를 다시 만들기 위해 'File Path'노드' File.FromPath','Excel.ReadFromFile', 'List.Transpose' 노드를 활용하며, 리스트 순번에 해당되는 항목의 값을 객체의 입력하기 위해 'List.GetItemAtIndex', 'Element.SetParameterByName' 노드를 활용한다. 또한 공정정보를 동기화 할 BIM모델 객체를 카테고리별로 설정하기 위해 'Categories', 'All Elements of Category' 노드를 활용한다.

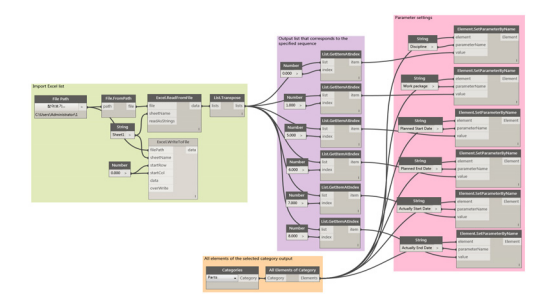

**Fig. 7.** Synchronization algorithm

## 3.3 물량산출을 위한 Dynamo알고리즘

BIM 모델 객체의 유형별 물량을 산출하는 방법과 재 료별 물량을 산출하는 2가지 방법으로 Dynamo 알고리 즘을 활용하여 유형별 체적/면적과 재료별 체적/면적을 산출하였다. 이를 통해 건설공사에서 사용되는 자재에 유형별 물량과 재료별 총체적, 총면적을 빠르고 정확하 게 산출 할 수 있다.

## 3.3.1 유형별 물량 산출 알고리즘

Fig.8은 유형별 체적/면적을 산출하는 Dynamo 알고 리즘으로 구조는 유형 요소 출력을 위하여 'Element Type','All Elements of Type'노드를 활용한다. 유형별 항목과 체적/면적 값을 Excel 리스트로 만들기 위해 'List.Create', 'List.Transpose', 'Excel.WriteToFile', 'File Path' 노드를 활용한다.

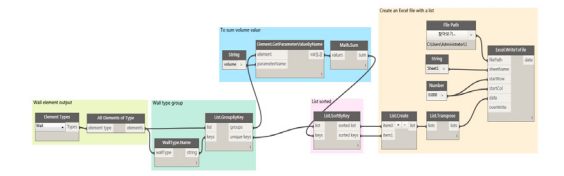

**Fig. 8.** Volume calculation algorithm (Type)

# 3.3.2 재료별 물량 산출 알고리즘

Fig.9은 재료별 체적/면적을 산출하는 Dynamo 알고 리즘이다.

'Element Type'노드와 'All Elements of Type'노드를 활용하여 선택된 부위의 모든요소들을출력하고, 'Element.Materials', 'List.GroupByKey' 노드를 활용하 여 객체의 재료에 해당되는 체적(면적)을 그룹을 만든다. 이를 활용하여 재료이름과 그에 해당하는 물량 값 리스 트가 Excel 파일로 작성된다.

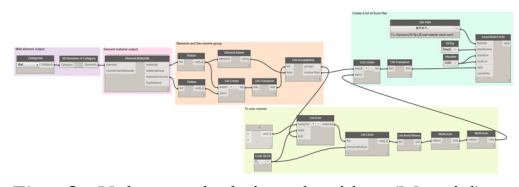

**Fig. 9.** Volume calculation algorithm (Material)

# 4. 건설공정관리를 위한 BIM정보 활용 및 효과

## 4.1 BIM정보를 활용한 공정표 작성

Dynamo와 시공BIM템플릿을 활용하여 공사일정을 확인할 수 있다. Fig.10에서 공정표는 층별 공정뿐만 아 니라 부위별 공사일정까지 나타내어 건설공사에서 일어 나는 세부적인 내용까지도 관리 할 수 있는 효과가 있다. 또한 공사 일정이 변경되었을 때, 최신의 공정표를 작성 하여 공사일정 변경 전후를 비교할 수 있다.

|                                   |                             |                | 2016-03-31        | 2016-04-20              |                         | 2016-05-10              | 2016-05-30                | 2016-0 |
|-----------------------------------|-----------------------------|----------------|-------------------|-------------------------|-------------------------|-------------------------|---------------------------|--------|
| correlauction<br>work             | congrete work<br>rainforcad | Ę              | rebar             | 2016-04-11   2016-04-11 |                         |                         |                           |        |
|                                   |                             |                | <b>formwork</b>   | 2016-04-12              | 2016-04-19              |                         |                           |        |
|                                   |                             |                | Pouring           |                         | 2016-04-22   2016-04-22 |                         |                           |        |
|                                   |                             |                | Curing            |                         | 2016-04-23   2016-04-23 |                         |                           |        |
| construction<br>work              | concrete work<br>reinforced | asset          | rebar             |                         | 2016-04-24 N 2016-04-24 |                         |                           |        |
|                                   |                             |                | <b>formwork</b>   |                         | 2016-04-25 2016-05-02   |                         |                           |        |
|                                   |                             |                | Pounter           |                         | 2016-05-05 3 2016-05-05 |                         |                           |        |
|                                   |                             |                | Curing            |                         | 2016-05-06 W 2016-05-06 |                         |                           |        |
| construction<br>work              | congrete work<br>reinforced | base1.         | rebar             |                         | 2016-05-07   2016-05-07 |                         |                           |        |
|                                   |                             |                | <b>formwork</b>   |                         | 2016-05-08              | 2016-05-15              |                           |        |
|                                   |                             |                | Pouning           |                         |                         | 2016-05-18 2016-05-18   |                           |        |
|                                   |                             |                | Curing            |                         |                         | 2016-05-19 1 2016-05-19 |                           |        |
|                                   | concrete work<br>reinforced | E              | rebar             |                         |                         | 2016-05-20 @ 2016-05-20 |                           |        |
| construction<br>work              |                             |                | <b>formwork</b>   |                         |                         | 2016-05-21 4 2016-05-24 |                           |        |
|                                   |                             |                | Pounting          |                         |                         | 2016-05-27   2016-05-27 |                           |        |
|                                   |                             |                | Curing            |                         |                         | 2016-05-28 1 2016-05-28 |                           |        |
|                                   | controle work<br>rantorcad  | $\overline{a}$ | rebar             |                         |                         | 2016-05-29 3 2016-05-29 |                           |        |
| construction<br>work <sup>.</sup> |                             |                | <b>Increasork</b> |                         |                         |                         | 2016-05-30 004 2016-06-02 |        |
|                                   |                             |                | <b>Pouning</b>    |                         |                         |                         | 2016-06-05   2016-06-05   |        |
|                                   |                             |                | Curing            |                         |                         |                         | 2016-06-06   2016-06-06   |        |

**Fig. 10.** Time schedule of work

## 4.2 BIM기반 공종별 물량 산출

시공BIM템플릿 일람표는 작업분류체계별로 객체의 공정정보가 입력되어 있어 공종별 수량과 물량 산출이 가능하다. 또한 공사일정에 따라 필요한 자재를 파악하 여 적시적소에 투입 할 수 있어 자재를 효율적으로 관리 할 수 있게 도와준다. 또한 물량산출 Dynamo 알고리즘 을 활용하여 Fig.11과 같이 공사현장에 필요한 자재별 총 물량을 쉽고 빠르게 Excel로 산출이 가능하다. 기존 의 방식은 BIM데이터를 다른 프로그램에 넣어 물량을 산출 하였지만 본 연구에서는 Dynamo로 직접 자재별 물량을 추출하는 것으로 기존의 방식과 차별성이 있다.

시공단계에서 설계변경이 발생 할 경우 변경사항에 대해 BIM모델만 수정해 주면 변경된 자재별 총 물량을 바로 산출 할 수 있어 공사관리를 편리하고 신속하고, 정확하 게 할 수 있다.

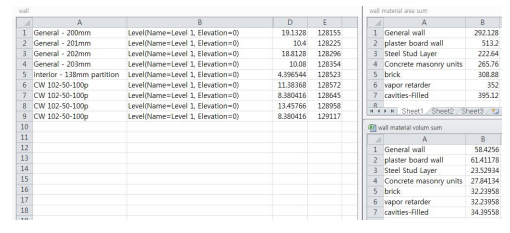

**Fig. 11.** Material output table

#### 4.3 건설공사 BIM진도관리

Fig.12와 같이 BIM템플릿에서 기간별 3D뷰를 통해 현재 진행 중인 공사와 진행해야 할 공사를 시각화하여 공정진도 상황을 파악 할 수 있다. 또한 진도 관리 일람 표를 통해 예정 공사일정과 실제 공사 일정을 비교하여 공종별 공사 일정이 제대로 진행되고 있는지, 늦어지고 있는지에 대한 진도 상태를 파악 할 수 있다. 지연된 작 업을 확인하여 공사일정을 수정하기도 하며, 공정만회 계획 수립 및 이행을 할 수가 있다. 또한 수정된 공사일 정을 공정표로 작성하여, 공사기간 연장 및 영향분석을 할 수 있다.

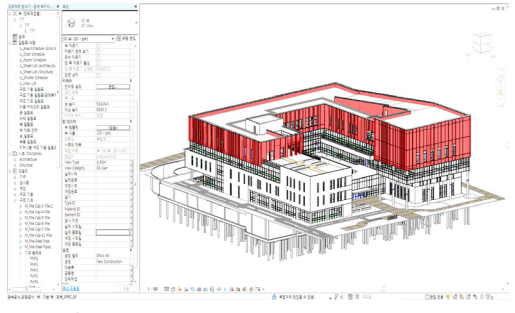

**Fig. 12.** Schedule Management 3D view

# 5. 결론

설계단계에서 생성된 BIM모델을 활용하여 시공단계 에서 공정관리를 쉽고 편리하게 사용할 수 있는 시공 BIM템플릿 개발을 제안하고 활용방안을 제시하였다. 이 를 통해 BIM모델에 공정정보를 객체별로 편리하게 입 력할 수 있으며, 입력된 공종과 일정정보를 시공BIM템 플릿에서 3D뷰와 일람표로 나타내어 건설공사 현장에서 실시간으로 공사 진행 현황을 확인하고, 공사에 필요한 자재의 물량과 일정을 사전에 확인하여 효율적인 공사관 리를 할 수 있다. 또한 BIM데이터를 활용하여 공정표작 성, 공종별 물량산출, 진도관리 등에 활용될 수 있다. 이 를 통해 공정관리 효율성을 높일 수 있으며, 건설공사 생 산성을 향상 시킬 수 있을 것으로 기대가 된다.

#### References

- [1] J. W. Song, K. S. Oh, J. H. Song, K. J. Lim, H. W. Park, "A study on the Development of BIM Template for Construction schedule management", The Annual Conference for AIK, Vol.2, No.35, pp. 547-548, 2015
- [2] H. J. Choe. "A Study on the Development of Scheduling Software in Building Construction", Master's Thesis, KyungWoon University, 2002.
- [3] D. I. Kim. "A Study on the Application of Scheduling Based on Work Breakdown Structure in Apartment Housing Projects", Master's Thesis, Inha University, 2013.
- [4] H. J. Gang, "A Study on the Development of BIM Template to introduce of BIM in Small and Middle Architectural Design Firms using AHP method", Master's Thesis, HanYang University, 2013.
- [5] J. H. Lee, "A Study on the Development of BIM Template for the Design of Small Housing" Master's Thesis, DongSeo University, 2014.
- [6] J. J. Park, J. H. Park, W. H. Yun, S. H. Paek, J. Hong, "A Study on the BIM based Architectural Construction Simulation System using Combinative Construction Schedule Creation Method", Journal of The Architectural Institute of Korea, vol. 24 no. 7, 2008.
- [7] S. H. Park, J. H. Song, K. S. Oh. "A study on the Information for the Schedule Management of the Construction based BIM, Journal of Digital Contents Society, vol. 16, no. 4, 2015. DOI: http://dx.doi.org/10.9728/dcs.2015.16.4.555
- [8] H. J. Jeon, "The Object-Oriented Thought Process", A mid-level researcher support project, HanYang University, 2013.
- [9] ivanilmatto, Revit-Element ID in schedules using Dynamo,YouTube,2014,https://www.youtube.com/watch? v=U-tVoCYilxo&list=PLC2cCmic-A5u8lw8SLVtq-rPfN ob-BUg6&index=1, 2016.

오 건 수(Kun-Soo Oh) [정회원]

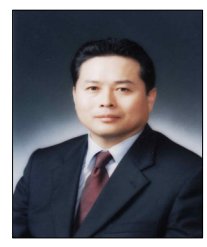

- •1989년 2월 : 홍익대학교 건축학과 (공학석사)
- •1994년 2월 : 홍익대학교 건축학과 (공학박사)
- •1995년 3월 ~ 현재 : 남서울대학교 건축학과 교수

<관심분야> 건축계획, BIM, 건설IT, 건설관리

# 박 소 현(So-Hyun Park) [정회원]

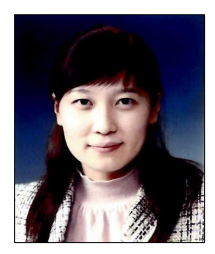

- •2009년 2월 : 남서울대학교 건축학 과(공학석사)
- •2009년 2월 ~ 2011년 12월 : ㈜한 기엔지니어링 건축사사무소
- •2012년 3월 ~ 현재 : 남서울대학교 건축학과 박사과정

<관심분야> BIM, 디지털건축, 건설정보

송 정 우(Jung-Woo Song) [정회원]

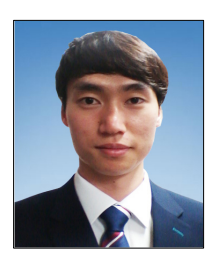

<관심분야> BIM, 건설관리 •2015년 2월 : 남서울대학교 건축학 과 (공학사)

- •2015년 2월 ~ 현재 : 해유종합건 설(주) 기술연구소 주임
- •2015년 3월 ~ 현재 : 남서울대학교 건축학과 석사과정